## **Connexion au Wifi en tant qu'invité**

*Il n'est plus nécessaire de créer des comptes via le portail d'administration pour permettre aux intervenants extérieurs de se connecter au réseau WIFI de la commune. Un nouveau réseau WIFI est disponible : MAIRIE\_INVITE. Ce réseau offre une connexion internet valable 1 heure.* 

*Le Wifi est disponible au sein des bâtiments communaux suivants : Hôtel de ville, Salle M. Valléry, Bibliothèque, Complexe Sportif, Services Techniques, Centre Social Belle Etoile, Police Municipale, CCAS, Service Communication, Service Jeunesse.* 

**1. Allumez votre équipement (pc portable, tablette ou téléphone mobile) et assurezvous que votre Wifi est activé.** 

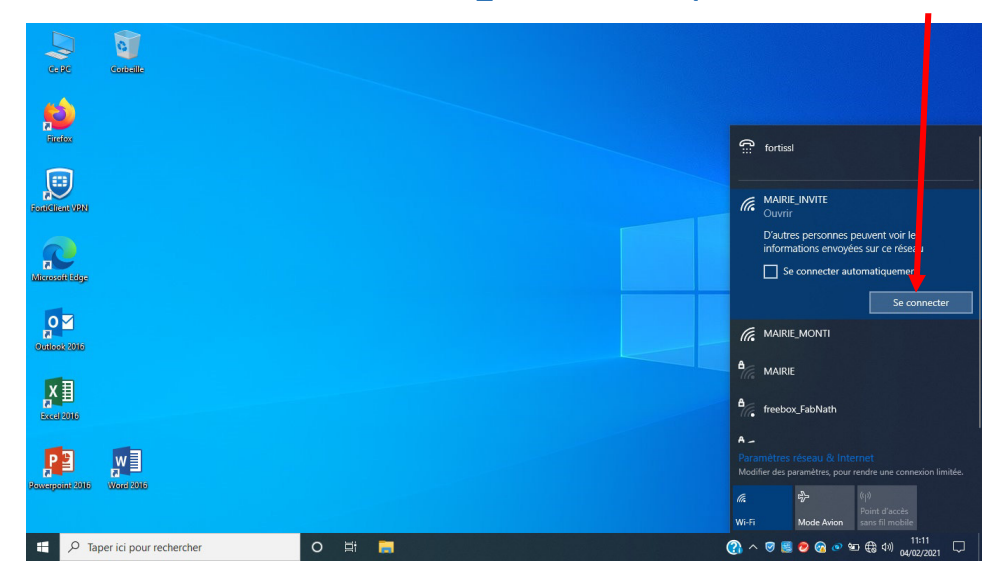

**2. Connectez-vous sur le Wifi « MAIRIE\_INVITE » en cliquant sur «** *se connecter* **»** 

**3. Vous arrivez sur le « portail captif » (cf ci-dessous) :** 

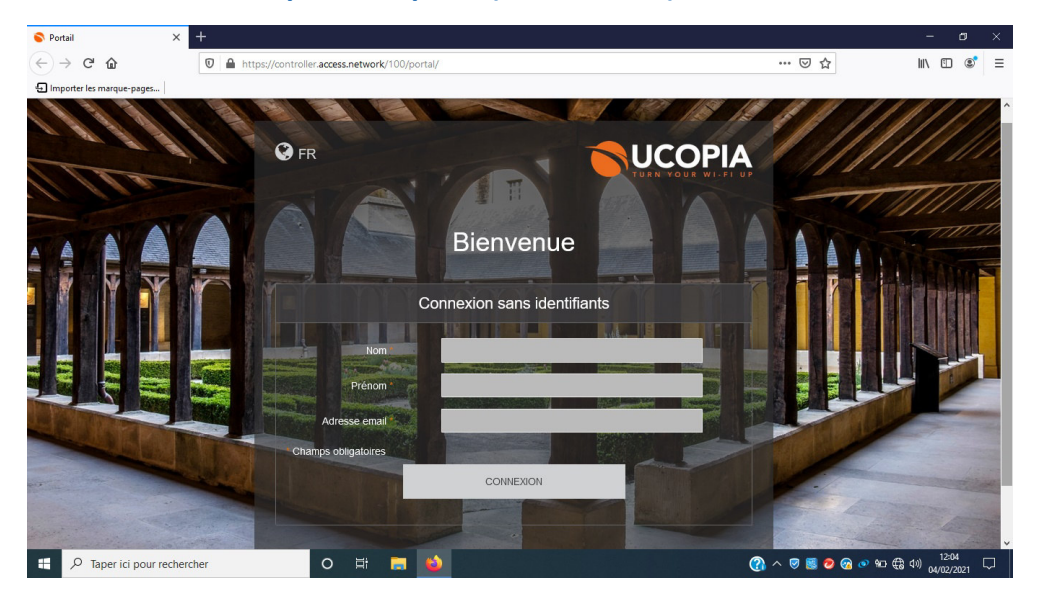

## **Connexion au Wifi en tant qu'invité**

## **4. Remplissez les champs demandés et obligatoires à savoir :**

- Nom
- Prénom
- Adresse email

Puis cliquez sur *CONNEXION* 

**5. Sélectionnez ensuite « CLIQUEZ ICI POUR ACCEDER A LA PAGE DEMANDEE »** 

 $\mathscr{L}$ 

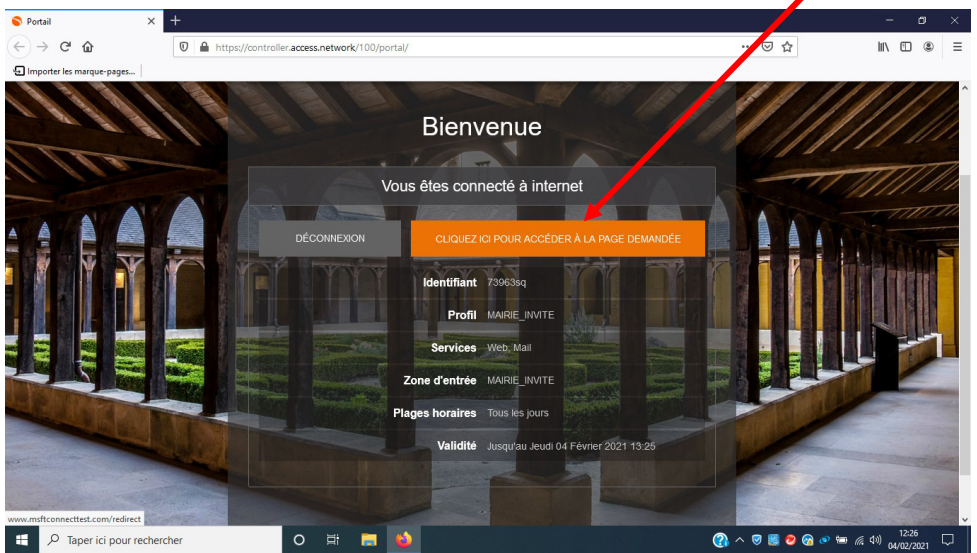

**6. Vous êtes désormais connecté à internet pour une durée d'1 heure.**